# **Laboratório 1 – Materiais e Equipamentos de Base: Multímetro, Fonte de Alimentação e Protoboard**

**Autor: Prof. Dr. Ney Laert Vilar Calazans, Engenharia de Computação, EPoli (PUCRS) 1**

# **1 Objetivos**

Ao final deste Laboratório os alunos devem ter entendido, treinado e dominado o emprego de materiais e equipamentos entre mais básicos para montagens eletrônicas, incluindo os equipamentos Fonte de Alimentação e Multímetro, e os materiais Protoboard, Resistores, LEDs, chaves (chaves do tipo *Dual-Inline Package* ou DIP switches) e Circuitos Integrados (CIs). Os alunos devem também estar capacitados a: (1) interpretar (ainda que por enquanto de forma parcial) a simbologia de componentes eletrônicos; (2) reconhecer componentes (incluindo identificar sua polaridade, quando for o caso); (3) entender algo sobre encapsulamento (de CIs, resistores, LEDs), determinar a pinagem correta de CIs; (4) realizar montagens eletrônicas simples sobre um *protoboard*. Espera-se também que os alunos entendam os defeitos mais comuns em uma montagem eletrônica e as formas como identificá-los e corrigi-los.

## *2* **Introdução**

Esta Seção apresenta conceitos introdutórios. Leia-a com atenção antes de realizar qualquer dos experimentos descritos em Seções subsequentes.

## **2.1 Os Equipamentos**

Utilizaremos neste laboratório apenas um equipamento de estímulo de circuitos eletrônicos, as fontes de alimentação e apenas um equipamento de medidas eletrônicas, o multímetro, descritos brevemente a seguir:

- Multímetro É um equipamento que, como seu próprio nome designa, permite realizar medidas de múltiplas grandezas em circuitos elétricos. Isto inclui, no mínimo, medidas de tensão elétrica em Volts (V), também chamada de diferença de potencial elétrico, corrente elétrica em Ampères (A) e resistência elétrica em Ohms ( $\Omega$ , a letra grega ômega). Outros tipos de medidas podem ser disponibilizados em multímetros mais avançados, tais como verificação de continuidade, testes de polaridade de componentes ativos (diodos, transistores etc.), frequência (em Hertz ou Hz) e período (em segundos, ou s) de sinais, potência elétrica em Watts (W), capacitância em Farads (F), indutância em Henries (H) etc.;
- Fonte de alimentação Trata-se de um equipamento que fornece energia para sistemas eletrônicos operarem. Em geral, conecta-se a uma fonte de voltagem alternada (em inglês *alternate current* ou AC, como disponível em tomadas caseiras) e fornece na sua saída uma tensão contínua (em inglês *direct current* ou DC), muitas vezes selecionável, por exemplo entre 0V e 25V. Nos experimentos deste laboratório, deve-se ajustar a saída da fonte para 5 Volts (tensão de trabalho adequada a vários dos componentes a usar, tais como *Light Emitting Diodes* ou LEDs e portas lógicas implementadas em circuitos integrados, ou CIs do tipo *Transistor-Transistor Logic*, ou TTL);
- *Protoboard* Este é um material sobre o qual se pode montar circuitos com facilidade. Consiste em uma base plástica com furos metalizados distribuídos segundo um padrão bem definido sobre a superfície plástica do *protoboard*. Os furos permitem inserir neles pinos de componentes padronizados e fios de espessura determinada, e existe um padrão bem definido de interconexão entre os diferentes conjuntos

<sup>1</sup> Baseado em material original disponibilizado pelo Prof. Júlio César Marques de Lima, da Escola Politécnica – PUCRS.

de furos, de forma que conectar um pino ou fio em um furo automaticamente disponibiliza contato a este pino ou fio em um conjunto de outros furos a este conectados sob a base plástica.

A [Figura 1](#page-1-0) mostra um exemplo de multímetro *auto-range* (a foto mais à esquerda), que possui seleção de funções mas não de faixas de operação, e um exemplo de multímetro multi-faixa (a foto mais à direita), que possui seleção de função e de faixa de valores. Na parte central da imagem ilustra-se a troca de terminal onde se conecta as ponteiras dependendo da função de medida necessária. A ponteira preta não troca de lugar (comum). A parte inferior diferencia medidas resistência, tensão e corrente.

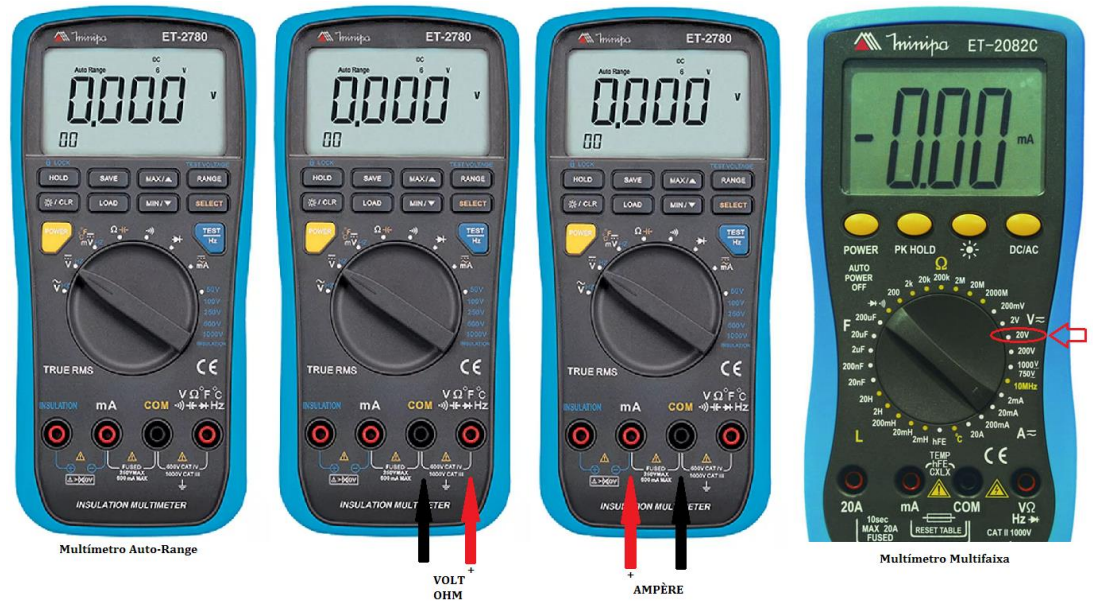

**Figura 1 – Exemplos de multímetros e de uso dos seus terminais para medidas específicas.**

<span id="page-1-0"></span>A fonte empregada neste laboratório será do tipo simples (uma única saída), ajustada para 5 Volts na saída. [A Figura](#page-1-1)  [2](#page-1-1) apresenta algumas fotos que ilustram a aparência de fontes de alimentação típicas. Para preparar a fonte a ser usada neste laboratório, coloque o ajuste de corrente (se existir na fonte) no meio da faixa de operação. Observe a polaridade e indicação das saídas. O terminal (ou borne) GND não é utilizado. É o pino que está conectado ao aterramento da rede e do prédio (Terra, *Ground* ou GND). Este borne serve para a proteção do circuito. O borne marcado com "-" é a referência de tensão e o borne "+" é o outro ponto de alimentação do circuito.

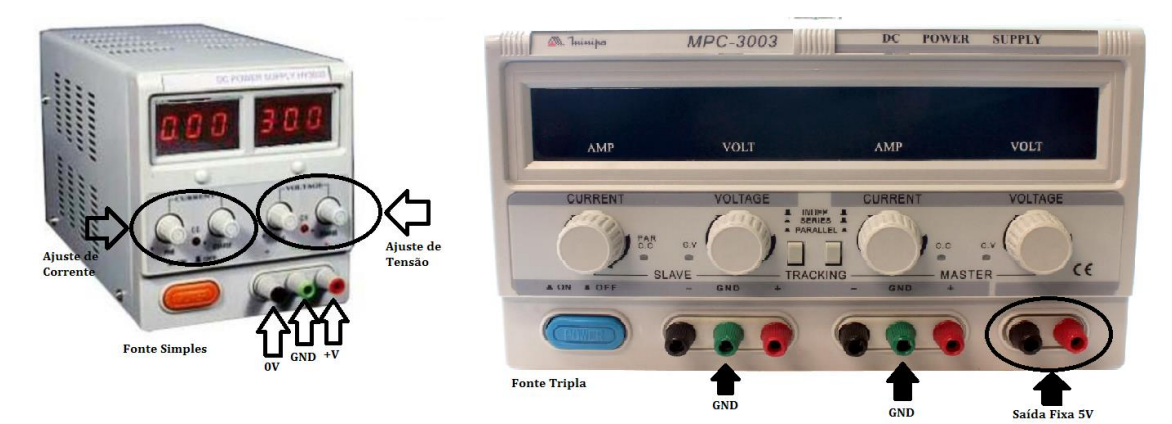

<span id="page-1-1"></span>**Figura 2 – Exemplos de fontes de alimentação, salientando suas características mais relevantes para este laboratório.**

A [Figura 3](#page-2-0) mostra um *protoboard* simples. Os símbolos desenhados no plástico indicam a forma de interconexão subjacente aos grupos de furos. Por exemplo, cada linha de furos imediatamente acima de uma das linhas

vermelhas consiste de furos todos conectados uns aos outros. O mesmo vale para cada linha de furos imediatamente abaixo de uma das linhas azuis. Na região mais central, o padrão é diferente. Cada linha vertical de 5 furos na região central do *protoboard* (acima e abaixo do chanfro central) consiste de furos interconectados. Por exemplo, veja o número 25 acima do chanfro central. Os cinco furos abaixo do 25 estão conectados entre si. Estes são furos das linhas horizontais de furos anotadas com as letras F G H I J nas extremidades esquerda e direita. O uso típico de um *protoboard* consiste em conectar o *protoboard* a uma fonte de alimentação usando dois fios: um que vai do polo + da fonte para um dos furos de uma das linhas de furos acima de uma linha vermelha e um que vai do polo - da fonte para um dos furos de uma das linhas de furos abaixo de uma linha azul. Depois disto, usa-se a região central do *protoboard* para montar o circuito, inserindo componentes e interconectando pinos dos componentes entre si e com fios, bem como alimentando o circuito onde for necessário. Um padrão de interconexão típico e completo em um protoboard aparece na [Figura 4.](#page-2-1) Um exemplo de circuito montado sobre um *protoboard* aparece mais adiante, na [Figura 7.](#page-4-0)

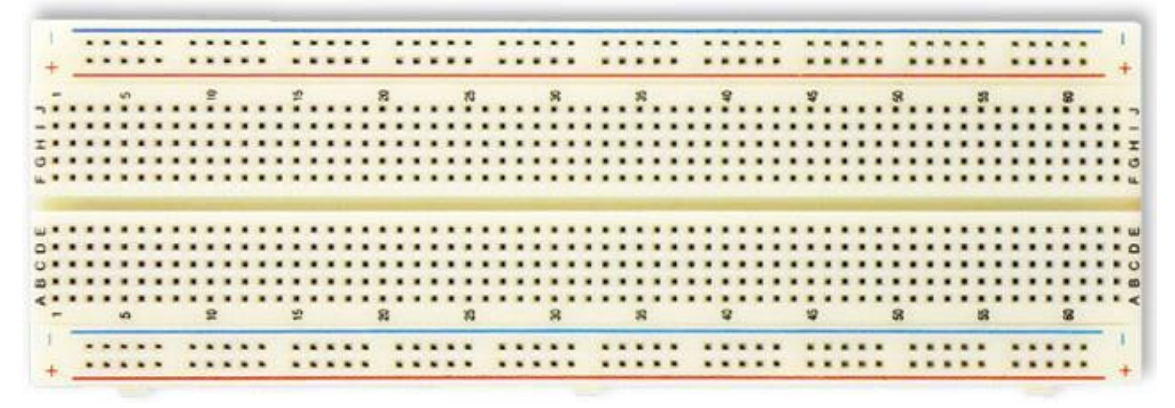

**Figura 3 – Exemplo de um** *protoboard* **simples.**

<span id="page-2-0"></span>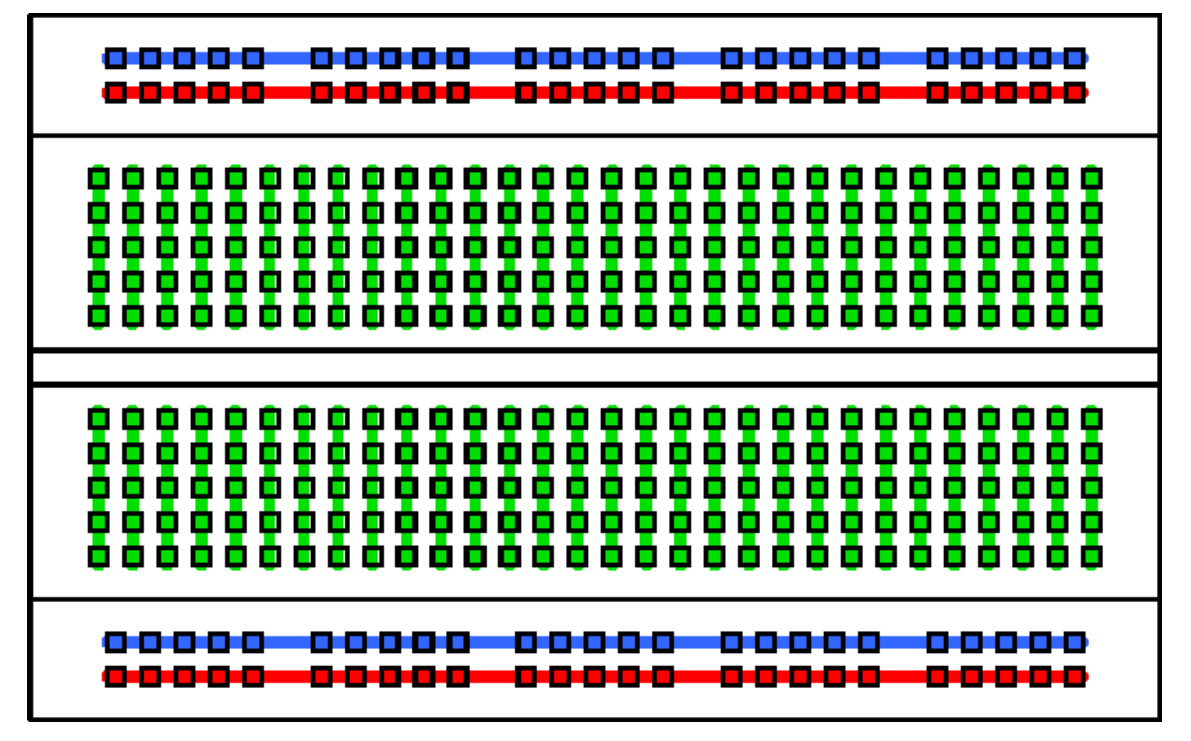

<span id="page-2-1"></span>**Figura 4 – Código de cores ilustrando o padrão de interconexões típico subjacente a um** *protoboard***. Linhas de mesma cor indicam conjuntos de furos interconectados entre si.**

#### **2.2 Cuidados ao realizar medidas**

Um multímetro possui como características mais salientes: uma **tela** onde aparecem os valores medidos, um **seletor** de função e um conjunto de **terminais** onde se conectam os cabos de medida. Ao utilizar este equipamento, tenha cuidado de modo que ao selecionar as funções desejadas (Volts, Ampères, Ohms, Farads, Continuidade, etc.), e que os cabos com as ponteiras de medida estejam corretamente inseridos no instrumento. Ao utilizá-lo, lembre-se de que o usuário não deve tocar as ponteiras nas partes metálicas para evitar risco de choque elétrico ou erro de medida, uma vez que a impedância do seu corpo pode ser assim colocada em paralelo com o circuito a medir (se você tocar as hastes metálicas das ponteiras). Mesmo tocando em apenas um terminal metálico há risco de choque elétrico e sempre causará interferências nos valores medidos. Portanto, evite criar um hábito que possa lhe trazer riscos e produzir erros. Caso tenha dificuldade em segurar e medir simultaneamente, utilize a protoboard ou mesmo a bancada para a medição. Veja n[a Figura 5](#page-3-0) a seguir os modos correto e incorreto de empregar as ponteiras do equipamento.

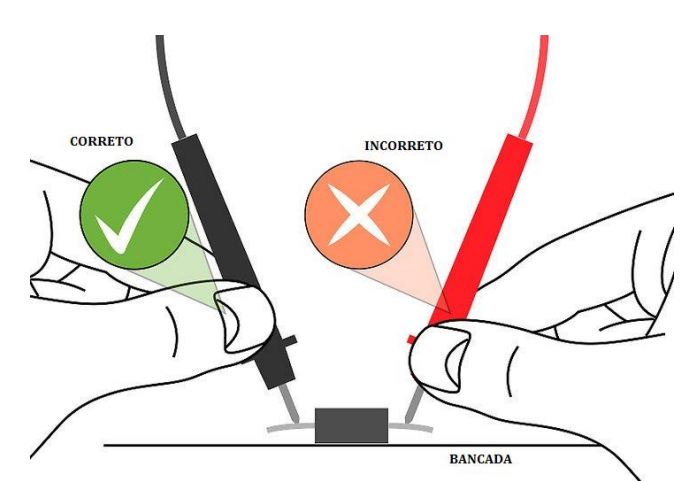

**Figura 5 – Orientações para uso correto/incorreto de ponteiras de medida em multímetros.**

<span id="page-3-0"></span>Certifique-se ainda que as medidas de tensão sejam feitas em paralelo com o circuito, que as medidas de corrente sejam feitas em série com o circuito (deve-se para tanto abrir o circuito para incluir o equipamento nele) e que as medidas de resistência sejam feitas em paralelo com o circuito o mesmo devendo estar desenergizado (desligado da fonte de alimentação). A medição de resistência não tem polaridade e normalmente só fornece medidas adequadas se o circuito não estiver fechado nem energizado (pois tal medida é feita a partir da injeção de corrente pelo multímetro no circuito). As medidas de tensão e corrente são polarizadas, e isto é indicado usando números com sinal no visor, onde o sinal indica o sentido do valor medido. Para obter uma medida positiva a partir de uma medida negativa, basta obviamente inverter a posição das ponteiras. A [Figura 6](#page-3-1) ilustra os processos corretos de como fazer medidas para as principais grandezas.

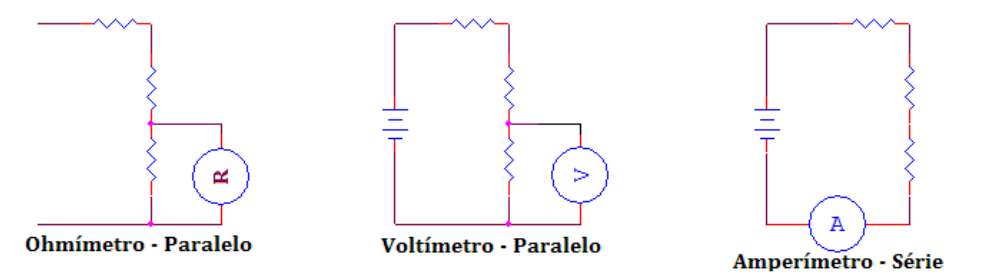

<span id="page-3-1"></span>**Figura 6 – Ilustração das topologias corretas dos principais processos de medida usando multímetros.**

# *3* **Experimentos**

- 1. Como um primeiro experimento de laboratório, pratiquem medidas de resistência com o multímetro, usando resistores disponibilizados no kit deste laboratório e conferindo se a medida atende à especificação do resistor conforme consta no seu código de cores. Consultem os código de cores de resistores na Internet, por exemplo em [https://www.mundodaeletrica.com.br/codigo-de-cores-de](https://www.mundodaeletrica.com.br/codigo-de-cores-de-resistores/)[resistores/.](https://www.mundodaeletrica.com.br/codigo-de-cores-de-resistores/)
- 2. Como segundo experimento de laboratório realizem a montagem descrita na [Figura 7](#page-4-0) no *protoboard* do laboratório. Em seguida alimentem o protoboard corretamente e usem o multímetro para fazer medidas de tensão e corrente em um ou mais pontos do circuito. O dispositivo azul à esquerda da Figura é uma *DIP-swicth* de duas chaves LIGA-DESLIGA (ON-OFF). Cada chave apenas conecta ou desconecta os lados superior/inferior da chave. Deslocar o interruptor em direção ao lado ON conecta os dois lados.

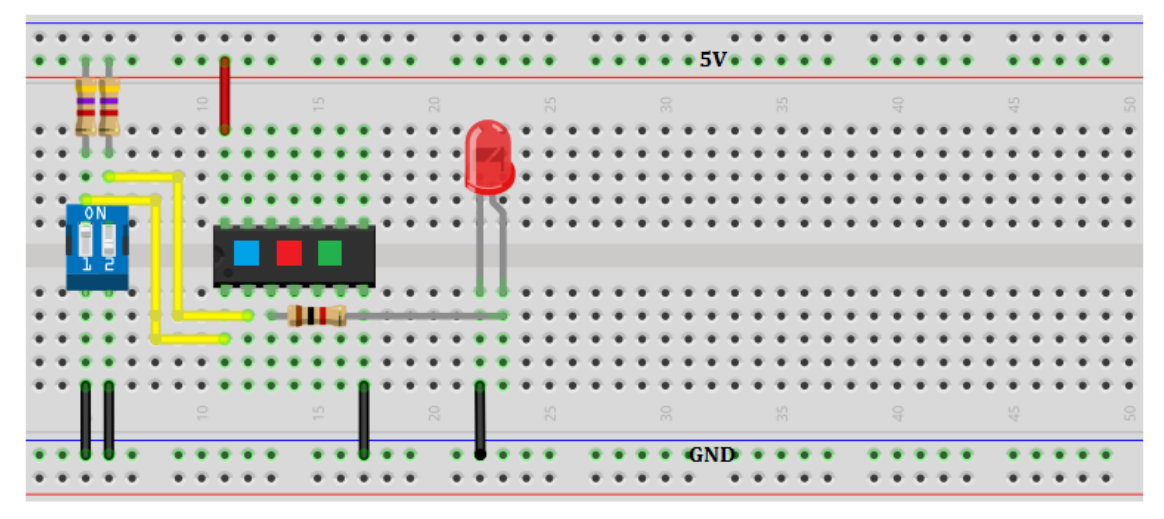

<span id="page-4-0"></span>**Figura 7 – Um exemplo de montagem elétrica de um circuito contendo 4 LEDs (3 deles integrados e 1 discreto), 3 resistores duas chaves do tipo** *dip-switch* **e fios. O fio vermelho alimenta o conjunto de três LEDs integrados, os quatro fios pretos conectam várias partes do circuito na terra (GND). Note que a conexão da fonte aos pontos que fornecem os polos + e – da fonte foram omitidas.**

- 3. O último experimento de laboratório consiste em identificar a função lógica de até quatro circuitos integrados (CIs) fornecidos e não identificados. Sabe-se sobre estes CIs o seguinte:
	- Os CIs possuem, cada um, 1 ou mais portas lógicas de duas entradas;
	- Os pinos 1 e 2 de cada um dos CIs fornecidos são pinos de entrada de uma porta lógica e o pino 3 é o pino de saída da mesma porta lógica;
	- Para alimentar cada CI, conecte em GND o pino 7 e em 5V o pino 14;
	- Utilize a montagem descrita na [Figura 8](#page-5-0) e monte a mesma no *protoboard*;

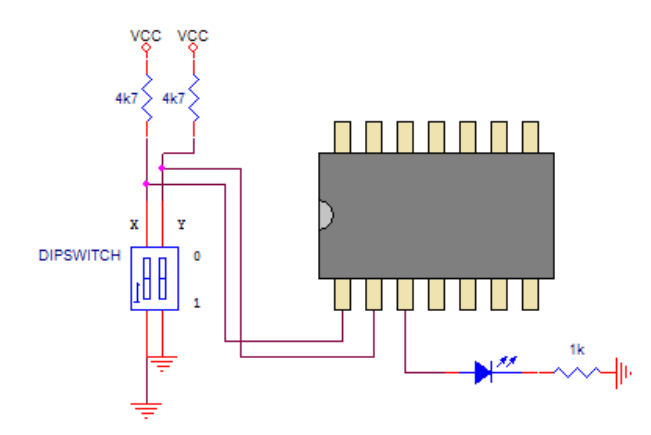

<span id="page-5-0"></span>**Figura 8 – Exemplo de esquema elétrico de uma montagem para teste de função de circuitos integrados.**

- Para determinar a função lógica, gere todas as combinações de X e Y e para cada uma das portas lógicas testadas e anote a resposta da saída (LED apagado = 0, aceso = 1);
- De posse do seu conhecimento sobre o comportamento de portas lógicas tradicionais (AND, OR, NOT, NAND, NOR, XOR ou XNOR), determine a função dos circuitos integrados e o *part number* dos CIs (por exemplo 7404 se for inversor, 7432 se for OR, e assim por diante). Para descobrir os *part numbers* a partir da função levantada experimentalmente, use uma documentação sobre bibliotecas de portas TTL, tal como disponível, por exemplo na página de Internet [https://pt.wikipedia.org/wiki/Lista\\_dos\\_circuitos\\_integrados\\_da\\_s%C3%A9rie\\_7400.](https://pt.wikipedia.org/wiki/Lista_dos_circuitos_integrados_da_s%C3%A9rie_7400)

# **Laboratório 2 – Projeto, Prototipação e Validação de Circuitos Lógicos Combinacionais**

**Autor: Prof. Dr. Ney Laert Vilar Calazans, Engenharia de Computação, EPoli (PUCRS) 2**

## *4* **Objetivos**

Ao final deste Laboratório os alunos devem haver entendido, treinado e dominado o emprego de circuitos integrados (CIs) da família TTL para montar e validar projetos de circuitos lógicos. Os alunos devem estar capacitados a: (1) parcialmente entender o processo de partir de uma especificação de um problema que pode ser resolvido por um circuito lógico e propor o projeto de um circuito que mostra a resolução do problema; (2) reconhecer componentes TTL, incluindo identificar sua função a partir do código do componente e reconhecer suas características de pinagem e uso correto dos mesmos em termos de alimentação, entradas e saídas; (3) construir circuitos lógicos combinacionais simples com portas lógicas disponibilizadas sob a forma de CIs TTL.

## *5* **Exercício 1**

Para treinar os postulados da álgebra Booleana, a representação dos circuitos digitais, as equivalências lógicas e a análise do funcionamento dos circuitos digitais, esta Seção apresenta a proposta de um exercício prático. Para o circuito apresentado na Figura 1, pede-se:

- Obtenha a tabela verdade que descreve o circuito.
- Represente o comportamento deste circuitos usando um diagrama de portas lógicas usando apenas portas NAND. Para tanto, transforme o circuito usando as equivalências Booleanas que podem ser encontradas em vários textos, tais como por exemplo na página a seguir: [https://www.electronics](https://www.electronics-tutorials.ws/boolean/bool_6.html)[tutorials.ws/boolean/bool\\_6.html.](https://www.electronics-tutorials.ws/boolean/bool_6.html)
- Monte o circuito em protoboard e teste seu funcionamento (use a representação de sua escolha, igual à da Figura 1, só que composta usando apenas portas NAND).

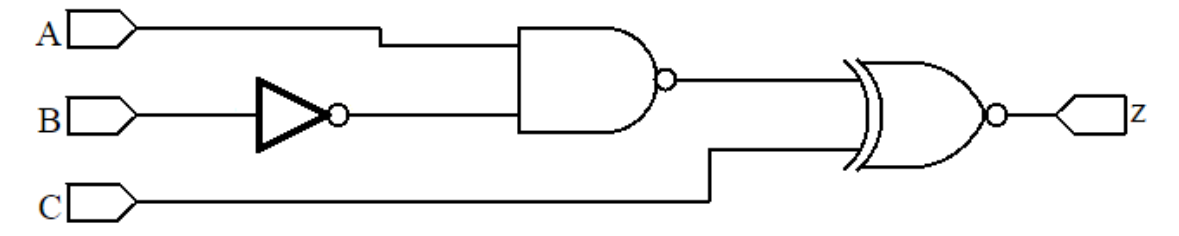

<span id="page-6-0"></span>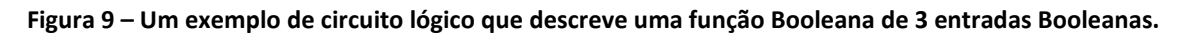

Para o circuito acima, a equação Booleana equivalente a ele é dada por:  $Z = \overline{\overline{A. B} \oplus C}$ 

Lembrando, o símbolo + com um círculo em volta é a representação da função Booleana OU-exclusivo; a barra sobre uma letra ou uma expressão representa inversão etc.

A tabela verdade incompleta que descreve o funcionamento do circuito lógico é dada abaixo, termine de preenchêla corretamente. Note que as colunas denominadas A, B e C (mais à esquerda na tabela) correspondem às entradas, a coluna mais à direita é a saída e a coluna do meio é a saída da porta NAND.

<sup>2</sup> Baseado em material original disponibilizado pelo Prof. Júlio César Marques de Lima, da Escola Politécnica - PUCRS

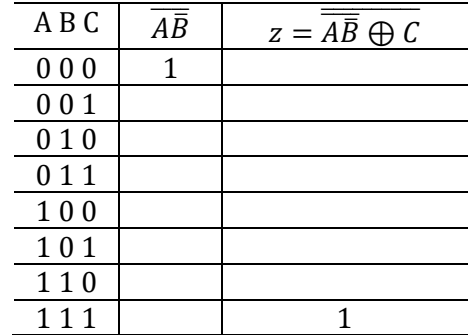

Depois de fazer a tabela, desenhe o diagrama de portas lógicas equivalente ao da [Figura 9,](#page-6-0) mas que usa apenas portas lógicas NAND (note que isto sempre é possível).

Já para a montagem em protoboard serão necessários fios para a montagem, além de uma Fonte de Alimentação simples, um Multímetro e um protoboard, dois integrados 7400 (Para descobrir os *part numbers* a partir da função levantada experimentalmente, use documentação sobre portas TTL, tal como disponível, por exemplo na página de Internet https://pt.wikipedia.org/wiki/Lista dos circuitos integrados da s%C3%A9rie 7400.), um resistor (sugere-se que este seja de 390 Ohms) e um LED. Uma sugestão de montagem está representada na [Figura 2.](#page-1-1) Os fios indicados com 5V e 0V são conectados à Fonte de Alimentação. Os fios indicados com as letras A, B e C são as entradas do circuito. Conecte-os nas trilhas indicadas por "1" ou com "0" (via setas pretas à direita da montagem), ou use um conjunto de 4 dip-switches adequadamente montado e observe o resultado na saída do circuito, o LED). A condição da saída em "1" significa LED<sup>3</sup> aceso e "0" significa LED apagado. Gere todas as combinações de 1s e 0s da tabela verdade para as entradas A, B e C.

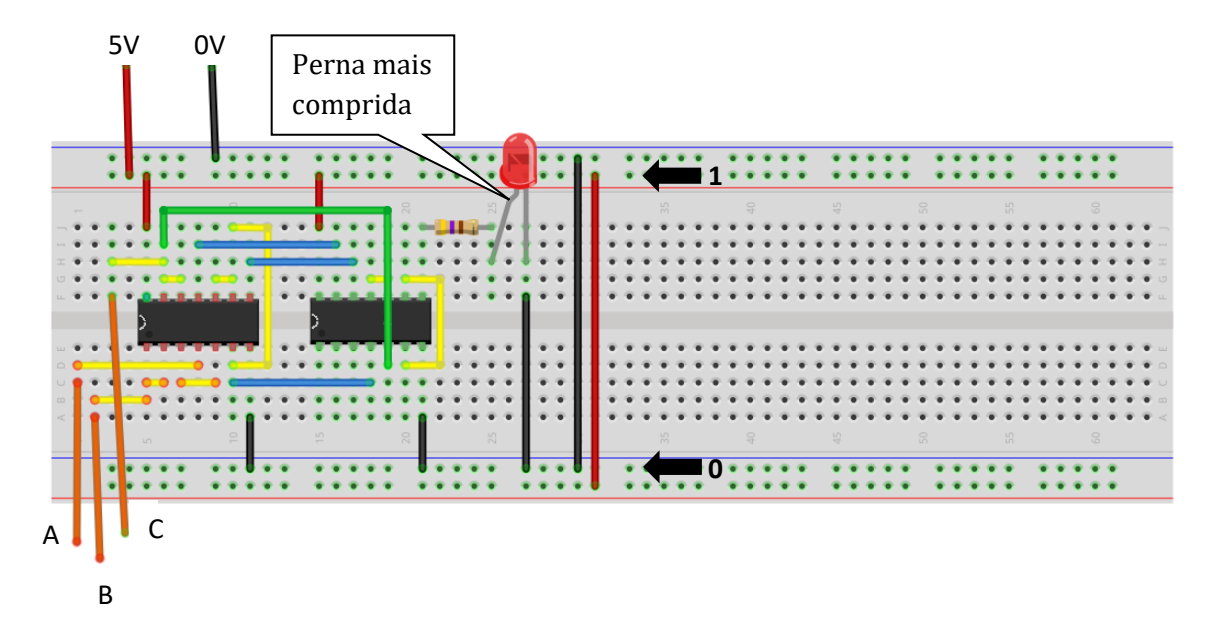

**Figura 10 – Exemplo de aparência que terá a montagem do circuito no protoboard.**

<sup>3</sup> Notem que um LED é um dispositivo com polaridade, então é essencial conectá-lo considerando o fluxo de corrente que por ele passa, veja a observação na Figura 2.

#### *6* **Exercício 2**

Mostradores ou *displays* de 7 segmentos são utilizados na construção de painéis dos mais variados equipamentos de uso industrial, comercial e residencial. Há vários tipos de displays de 7 segmentos, classificados quanto ao tipo de dispositivo de visualização (LCD, LED, Fluorescente, etc.). Os *displays* mais comuns são os do tipo LED, pois não necessitam de nenhum circuito especial de acionamento, apenas um resistor para limitar a corrente em cada segmento. Os *displays* de 7 segmentos do tipo LED podem ainda ser do tipo ANODO COMUM, onde cada segmento é ativado com nível lógico "0" ou CATODO COMUM, onde cada segmento é ativado com nível lógico "1".

*Displays* de 7 segmentos podem ser encontrados em diversos tamanhos, cores e número de dígitos. O aspecto físico dos *displays* de 7 segmentos é exemplificado n[a Figura 7](#page-4-0) dada a seguir, onde está feita a indicação do nome de cada segmento e sua localização.

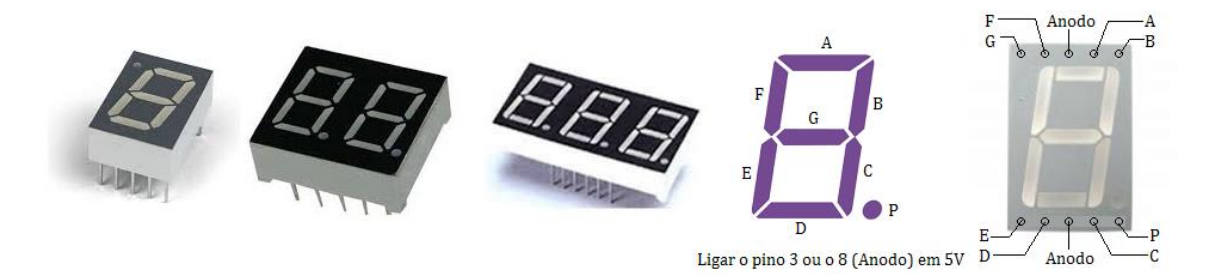

**Figura 11 – Exemplos de mostradores (em inglês displays) de 7 segmentos e sua nomenclatura.**

O Laboratório dispõe apenas de *displays* de 7 segmentos do tipo ANODO COMUM, de 1 dígito. Para este, pede-se:

1) Escreva a tabela verdade de um circuito decodificador de um número binário de 4 bits para acionar um mostrador de 7 segmentos capaz de mostrar os dígitos de 0 a 9. Use a tabela abaixo e a figura que a segue como guia, lembrando que se utilizarão mostradores de 7 segmentos do tipo ANODO comum (LED acende se entrada que controla ele for 0). Note que a saída ZA corresponde ao segmento A (segmento horizontal no topo do mostrador), a saída ZB corresponde ao segmento B (segmento vertical, à direita na metade de cima do mostrador), e assim por diante. A função ZA é dada como exemplo. Para dar tempo de fazer exte exercício, escolha apenas um dos Z's para implementar no protoboard.

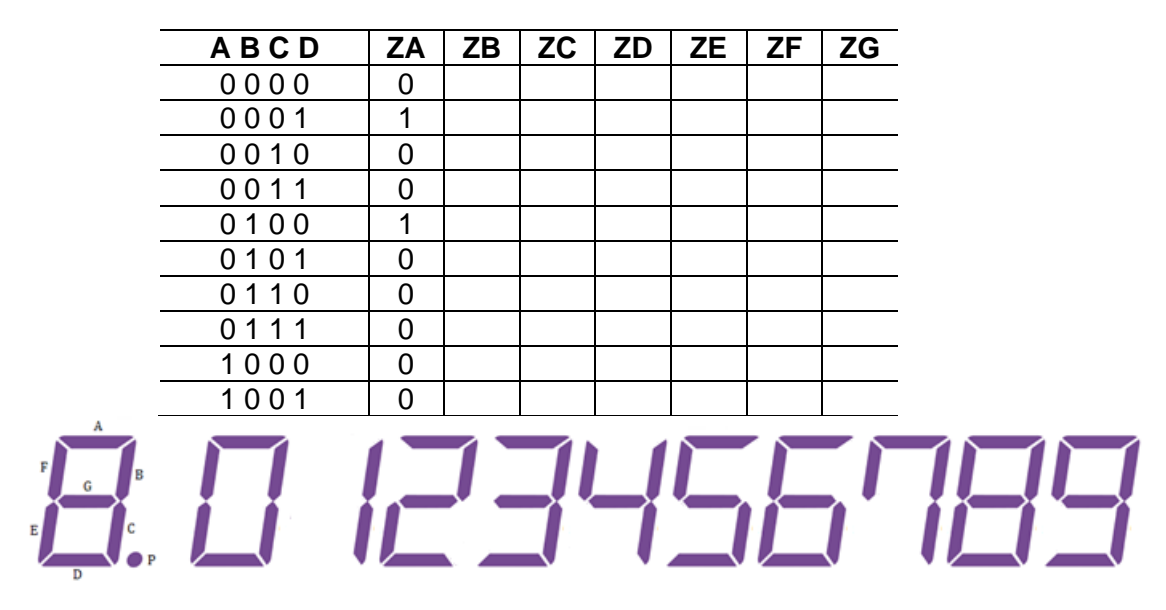

- 2) Escreva as equações Booleanas para cada segmento do mostrador de 7 segmentos.
- 3) Escolha um dos Z's, simplifique sua equação.
- 4) Desenhe um diagrama de portas lógicas para a função escolhida.
- 5) Monte o circuito e teste o seu funcionamento. Não esqueça de calcular o resistor de limitação de corrente para o segmento que você escolheu.

### *7* **Descrições Textuais e Exercício 3**

Circuitos lógicos podem ser construídos a partir de descrições textuais, se estas utilizarem expressões como SE, ENTÃO, SENÃO, E, OU, NÃO, QUANDO, ENQUANTO, que permitam descrever com precisão o funcionamento de um determinado circuito lógico. Com o emprego da álgebra Booleana ou de uma tabela verdade, pode-se traduzir esta descrição para uma linguagem Booleana e por fim para o desenho do circuito elétrico equivalente. Escolha um dos dois itens abaixo para realizar como trabalho final da aula.

### **7.1 Primeiro Exemplo – Caso de um alarme de regime perigoso de motor**

Um motor a combustão tem alarme de **regime perigoso** quando o nível de óleo (N) está baixo e a temperatura do motor (T1) está acima de 85°C ou a temperatura do motor (T2) está acima de 95°C e a rotação do motor (R) está acima de 4000 RPM.

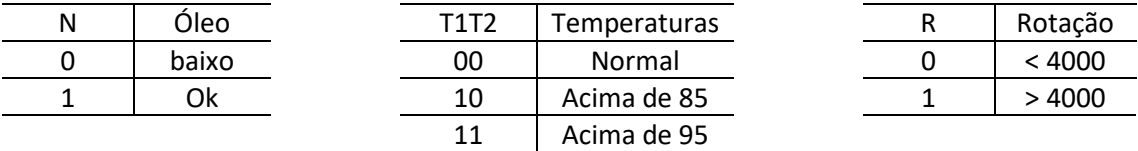

Obs.: A combinação lógica T1T2 = 01 não existe na descrição. Porém, ela pode existir na tabela verdade e pode ser empregada como condição de inespecificação ou em inglês um *don't care* (X). Através desta descrição, a equação do alarme pode ser descrita (já na forma simplificada) como:

$$
Alarme = \overline{N}T1\overline{T2} + T1T2R
$$

Já a sua tabela verdade poderia ser descrita por:

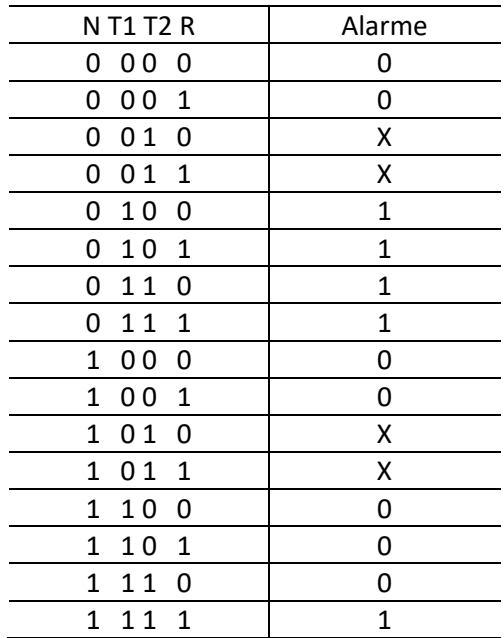

Note que as condições X da tabela verdade marcam as condições que não podem ocorrer fisicamente no sensor de temperatura. A equação não simplificada seria a dada abaixo. Note o ganho de usar os *don´t-cares* para otimizar a lógica, pois quanto mais letras e mais termos, maior o hardware que implementa uma função:

Alarme =  $\overline{N}$   $T1\overline{T2}$   $\overline{R}$  +  $\overline{N}$   $T1\overline{T2}$   $R$  +  $\overline{N}$   $T1\overline{T2}$   $R$  +  $\overline{N}$   $T1\overline{T2}$   $R$  +  $\overline{N}$   $T1\overline{T2}$   $R$ 

#### <span id="page-10-0"></span>**7.2 Segundo Exemplo – Caso da transfusão de sangue**

No início do século XX, Karl Landsteiner descobriu os grupos sanguíneos (A, B, AB e O) e desta forma conseguiu explicar e determinar quando e porque uma transfusão sanguínea entre seres humanos é segura. A compatibilidade entre os grupos sanguíneos pode ser explicada por meio de uma tabela que relaciona as entradas (doadores) e as saídas (receptores). As posições onde a tabela indica um "+" significam que existe compatibilidade e as posições onde aparecem um "-" significam que não existe compatibilidade e a transfusão não pode ser feita.

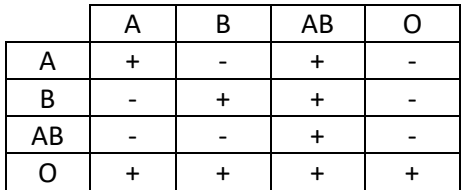

A coluna mais à esquerda indica os grupos doadores possíveis e a linha superior representa os grupos receptores.

#### 7.2.1 Exercício – Transfusão de Sangue

Projete um "Painel Eletrônico" capaz de receber como entrada um tipo de doador de sangue disponível e que indica quais receptores são compatíveis com este doador. O painel conta com duas entradas (X e Y), que geram todas as combinações possíveis de doadores (A, B, AB e O) e quatro saídas que indicam todos os possíveis receptores. As saídas irão acionar um LED cada. Não esqueça que cada saída precisa de um resistor limitador de corrente. As entradas também precisam deste resistor, para limitar a corrente que circula nas chaves.

Monte um circuito que mostre o painel funcionando.

### **7.3 Para ir mais Longe**

Como muitos devem saber, a compatibilidade sanguínea não depende apenas dos tipos sanguíneos mencionados na Seção [7.2.](#page-10-0) Ela também depende do chamado fator Rh. Leia sobre este fator, por exemplo, na página [https://www.significados.com.br/fator-rh/.](https://www.significados.com.br/fator-rh/) A partir daí, como o painel eletrônico proposto como exercício poderia ser refinado para considerar este fator na geração da informação de compatibilidade sanguínea?

**Bom trabalho!**